# DAM-3092 DAM模块

## 产品使用手册

V6.02.02

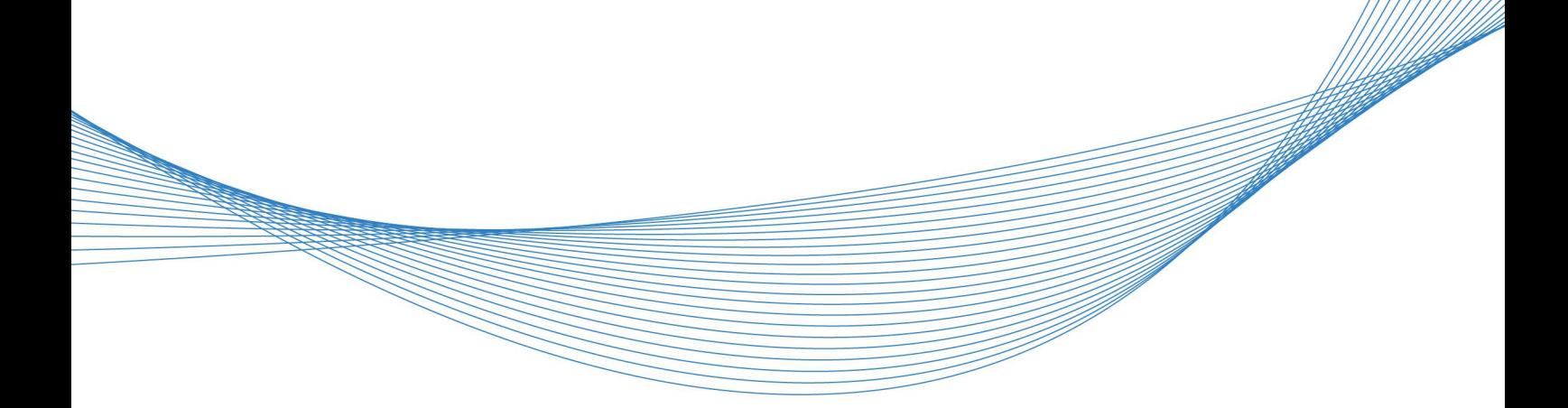

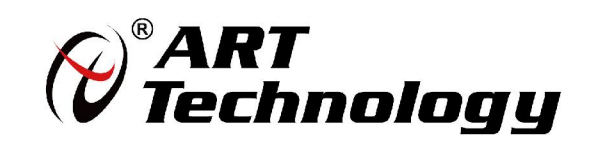

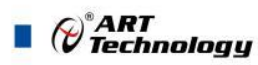

## かいしゃ しょうしゃ しんしゃ しんしゃ しんしゃ しんしゃ しんしゃ しんしゃ

版权归阿尔泰科技所有,未经许可,不得以机械、电子或其它任何方式进行复制。 本公司保留对此手册更改的权利,产品后续相关变更时,恕不另行通知。

#### 司 免责说明

订购产品前,请向厂家或经销商详细了解产品性能是否符合您的需求。 正确的运输、储存、组装、装配、安装、调试、操作和维护是产品安全、正常运行的前提。本公司 对于任何因安装、使用不当而导致的直接、间接、有意或无意的损坏及隐患概不负责。

#### 司 安全使用小常识

2

1.在使用产品前,请务必仔细阅读产品使用手册;

2.对未准备安装使用的产品,应做好防静电保护工作(最好放置在防静电保护袋中,不要将其取出); 3.在拿出产品前,应将手先置于接地金属物体上,以释放身体及手中的静电,并佩戴静电手套和手 环,要养成只触及其边缘部分的习惯;

4.为避免人体被电击或产品被损坏,在每次对产品进行拔插或重新配置时,须断电;

5.在需对产品进行搬动前,务必先拔掉电源;

6.对整机产品,需增加/减少板卡时,务必断电;

7.当您需连接或拔除任何设备前,须确定所有的电源线事先已被拔掉;

8.为避免频繁开关机对产品造成不必要的损伤,关机后,应至少等待 30 秒后再开机。

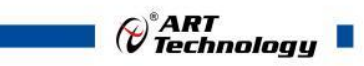

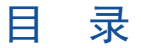

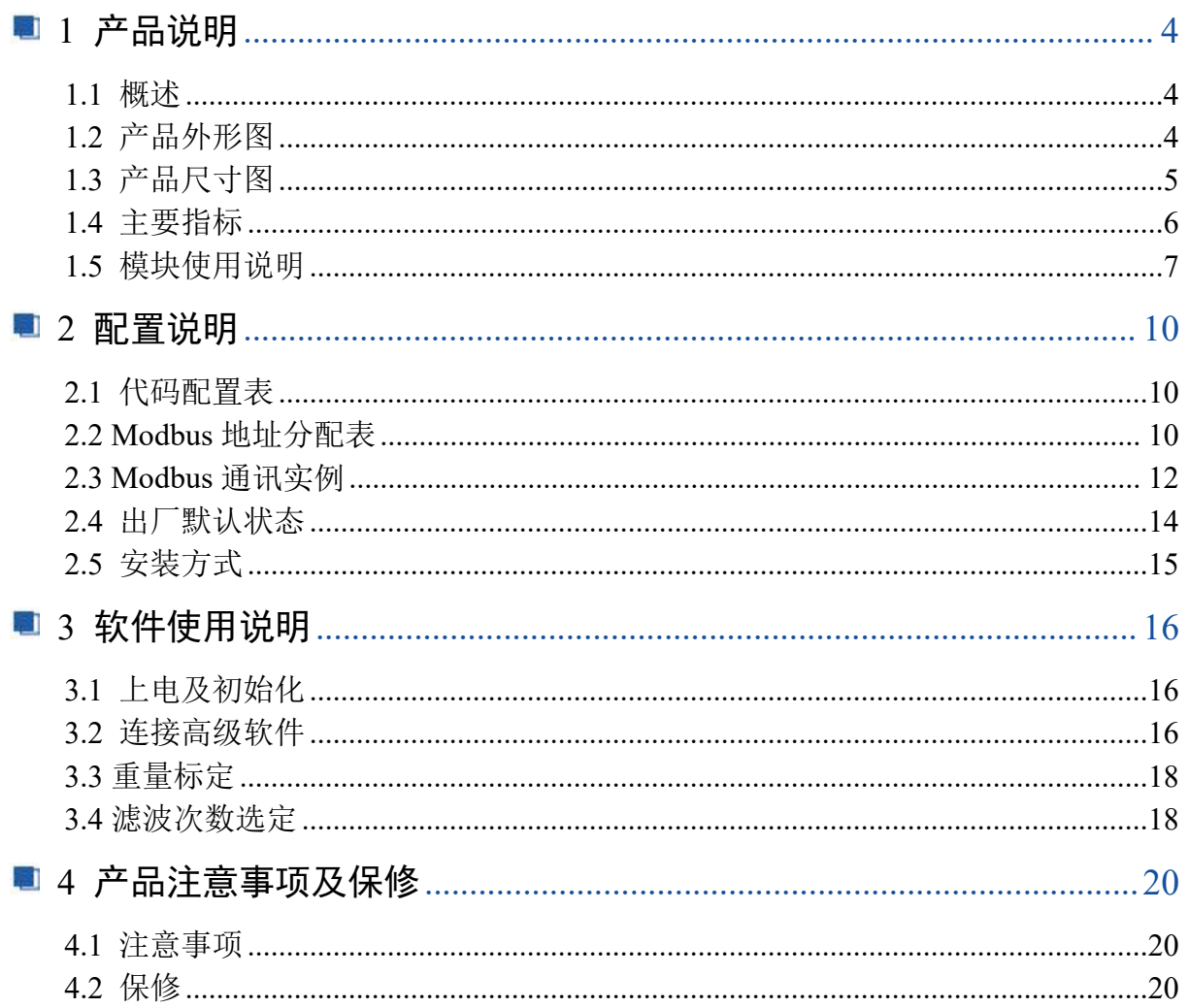

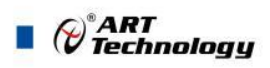

## <span id="page-3-0"></span>■ 1 产品说明

## <span id="page-3-1"></span>1.1 概述

DAM-3092 为 4 路称重输入和 4 路集电极开路输出模块, 支持 RS485 通讯接口, 使用标准 ModbusRTU 协议。配备良好的人机交互界面, 使用方便, 性能稳定。

## <span id="page-3-2"></span>1.2 产品外形图

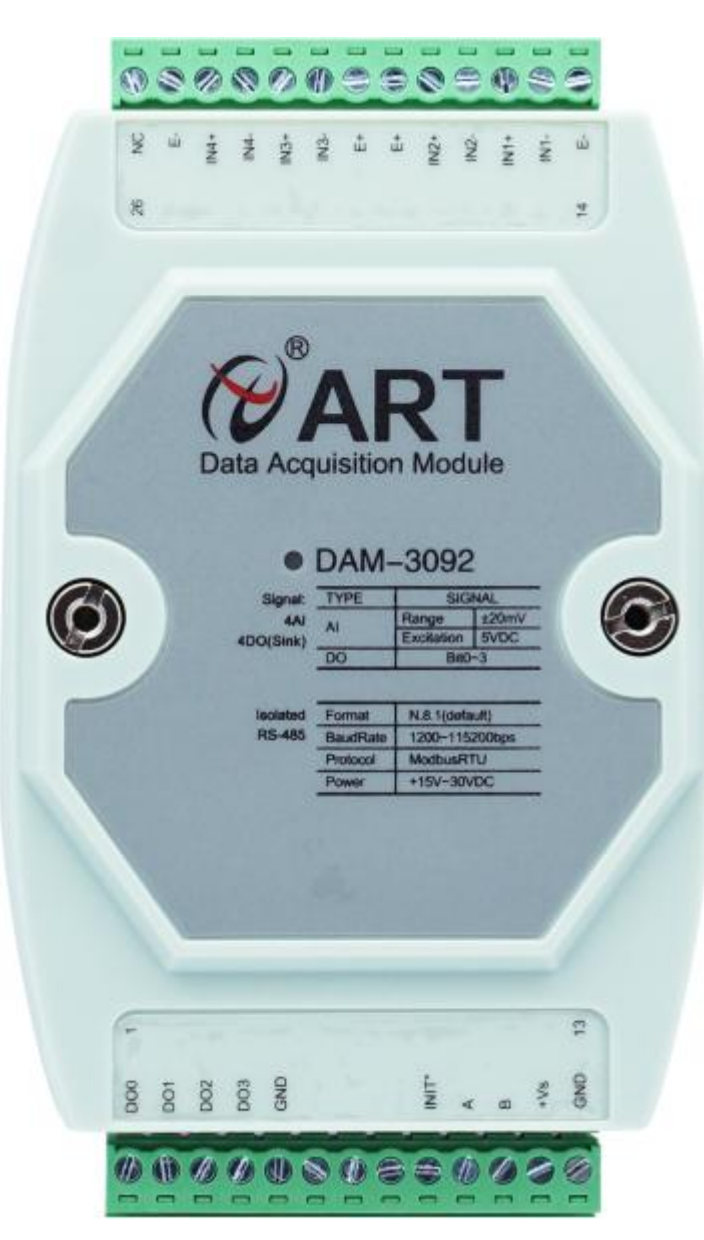

图 1

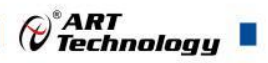

## <span id="page-4-0"></span>1.3 产品尺寸图

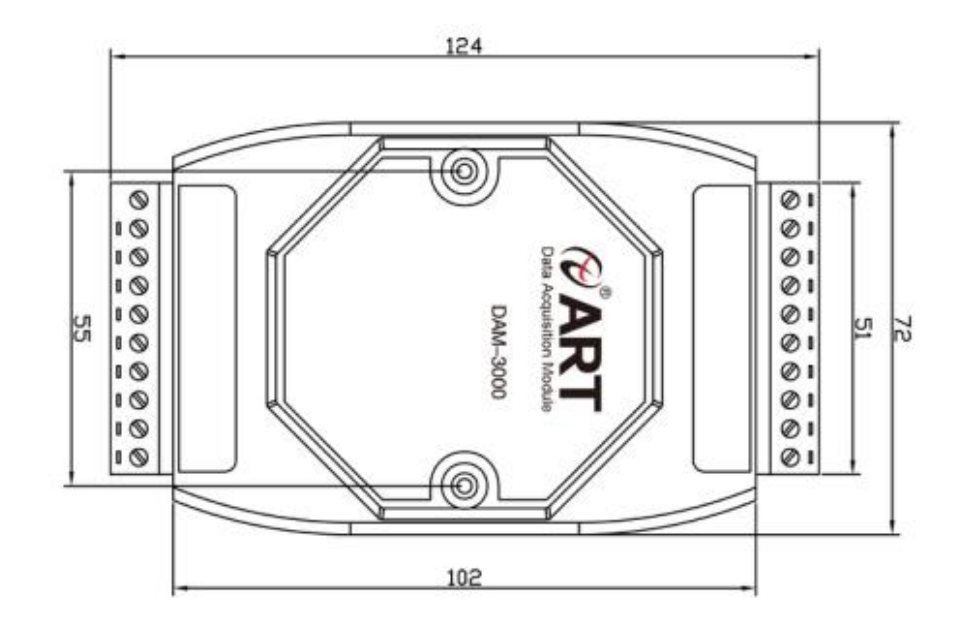

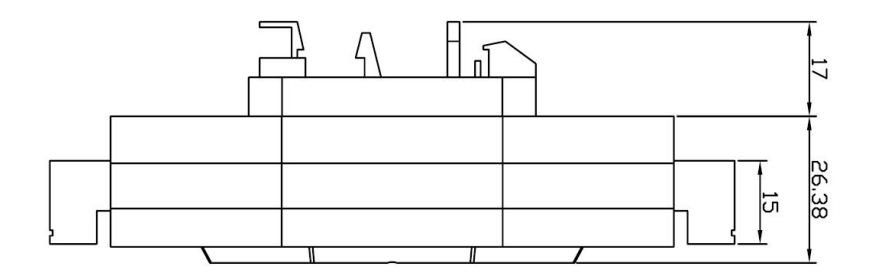

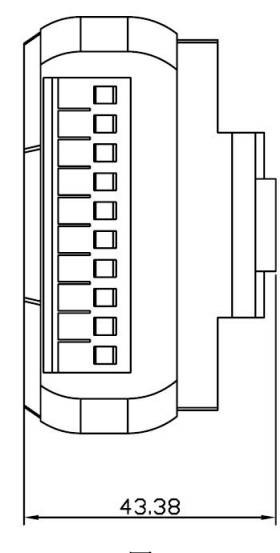

图 2

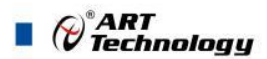

## <span id="page-5-0"></span>1.4 主要指标

称重模块

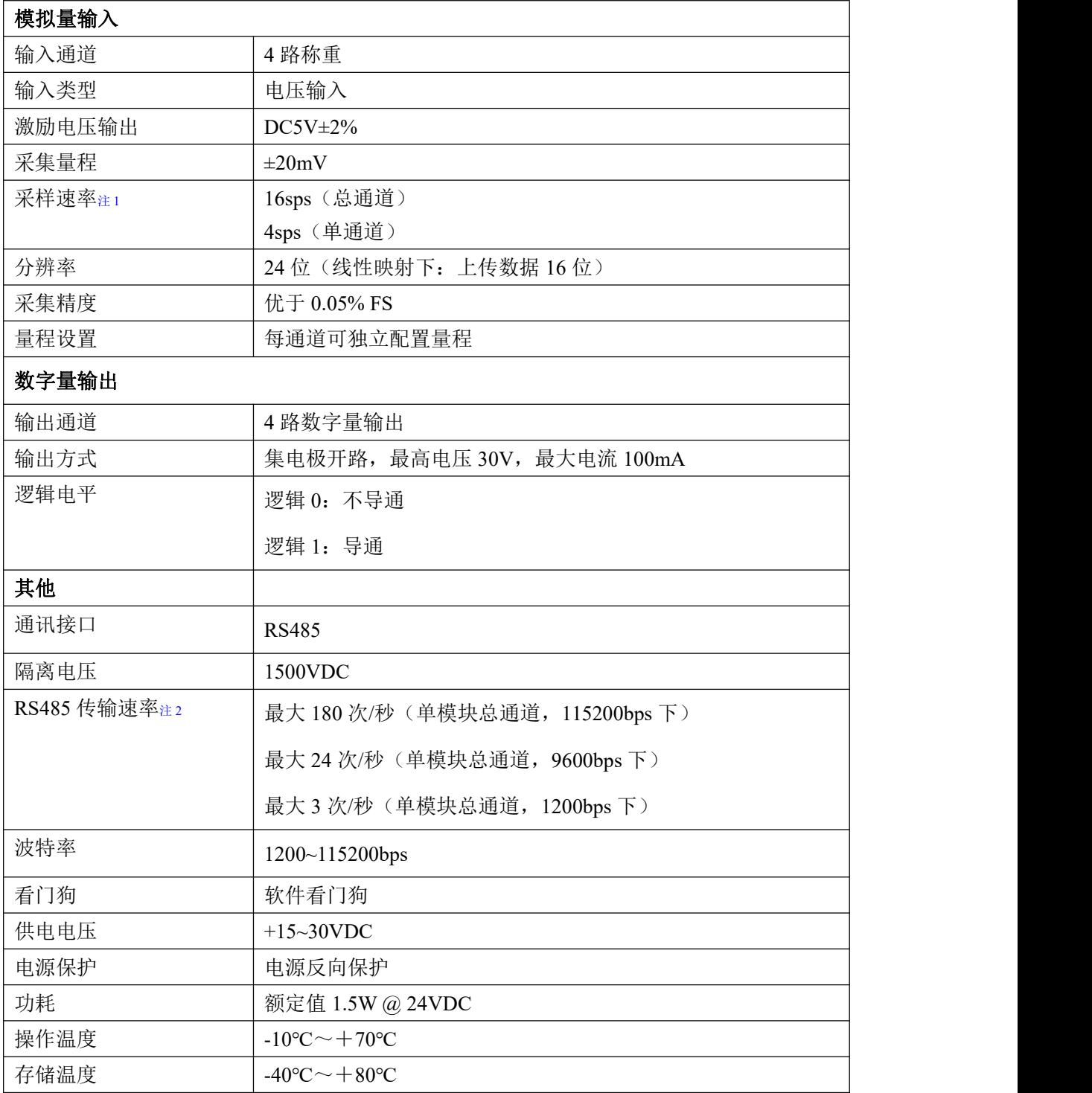

#### 注意:

6

**1**、采样速率:此参数指的是 **ADC** 芯片采集速度。

**2**、数据通讯速率:此参数指的是 **MCU** 控制器和上位机通讯速度。

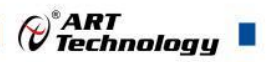

## <span id="page-6-0"></span>1.5 模块使用说明

#### 、端子定义表

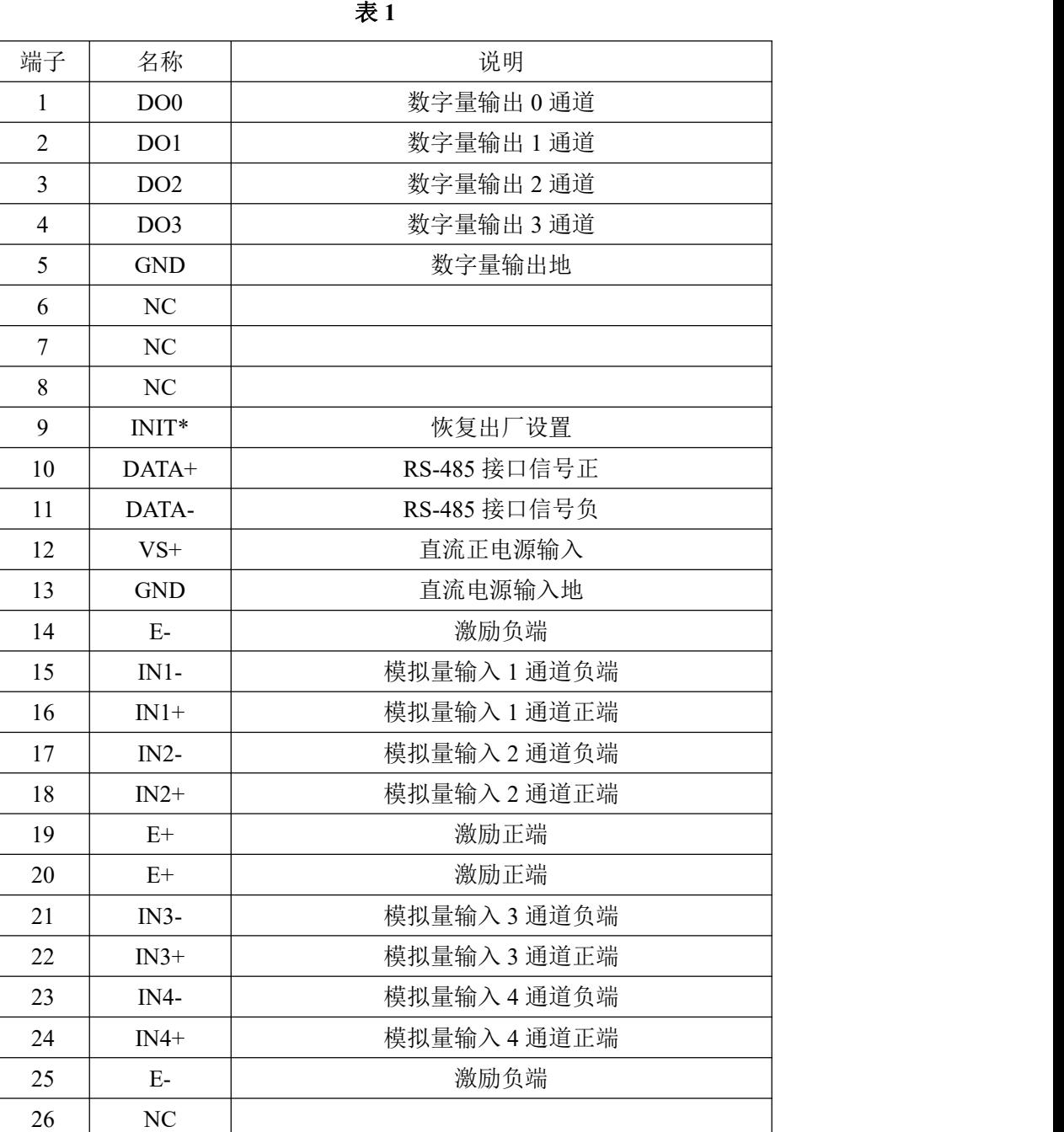

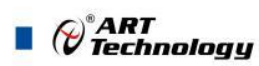

**2**、模块内部结构框图

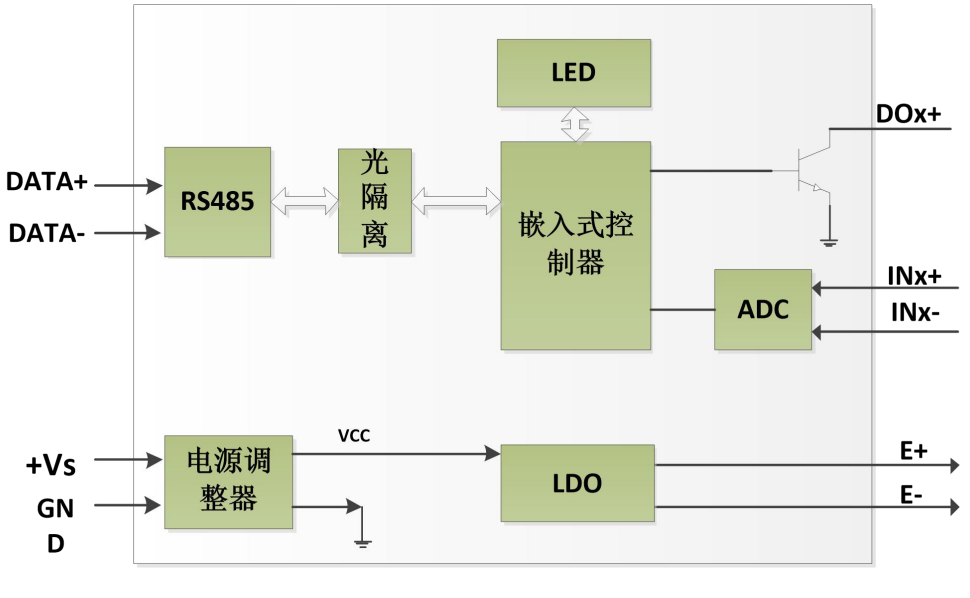

图 3

#### **3**、电源及通讯线连接

电源输入及 RS485 通讯接口如下图所示,输入电源的最大电压为 30V,超过量程范围可能会造 成模块电路的永久性损坏。

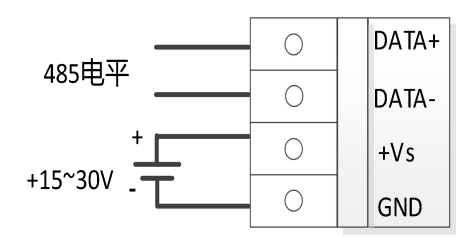

图 4

#### **4**、指示灯说明

模块有 1 个运行指示灯。

运行指示灯: 正常上电并且无数据发送时, 指示灯常亮; 有数据发送时, 指示灯闪烁; INIT\* 和 GND 短接上电时,指示灯快速闪烁,断开 INIT\*和 GND 短接线,指示灯常亮完成恢复出厂设置。

#### **5**、恢复出厂设置

模块端子上的 INIT\*引脚用来恢复出厂设置。模块上电后将 INIT\*和 GND 短接,直到灯闪烁时 断开 INIT\*和 GND, 指示灯停止闪烁, 恢复出厂设置成功。

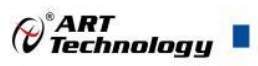

#### **6**、称重传感器接线

模块共有 4 路称重通道,下图为称重传感器和其中一个通道接线。

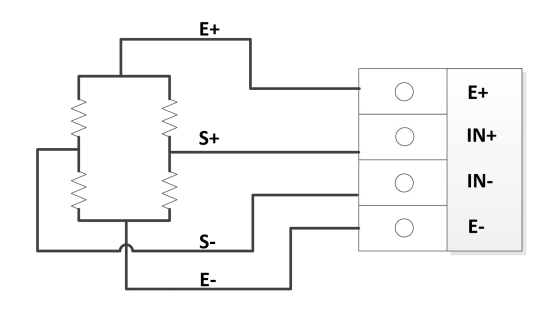

$$
\boxed{8}5
$$

#### **7**、数字量输出接线

本模块带有 4 路集电极开路输出接口。

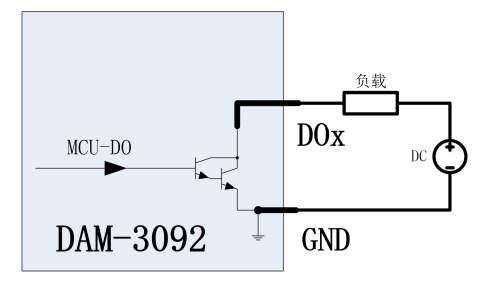

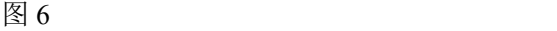

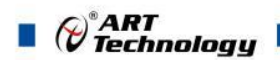

## <span id="page-9-0"></span>2 配置说明

## <span id="page-9-1"></span>2.1 代码配置表

#### **1**、波特率配置代码表

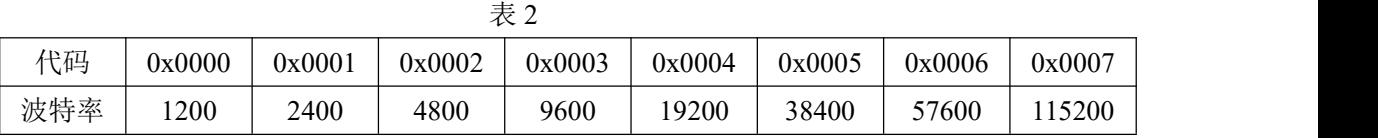

#### **2**、模拟量输入范围配置代码表

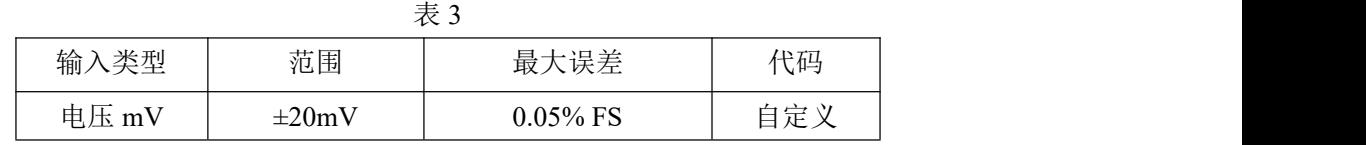

## <span id="page-9-2"></span>2.2 Modbus 地址分配表

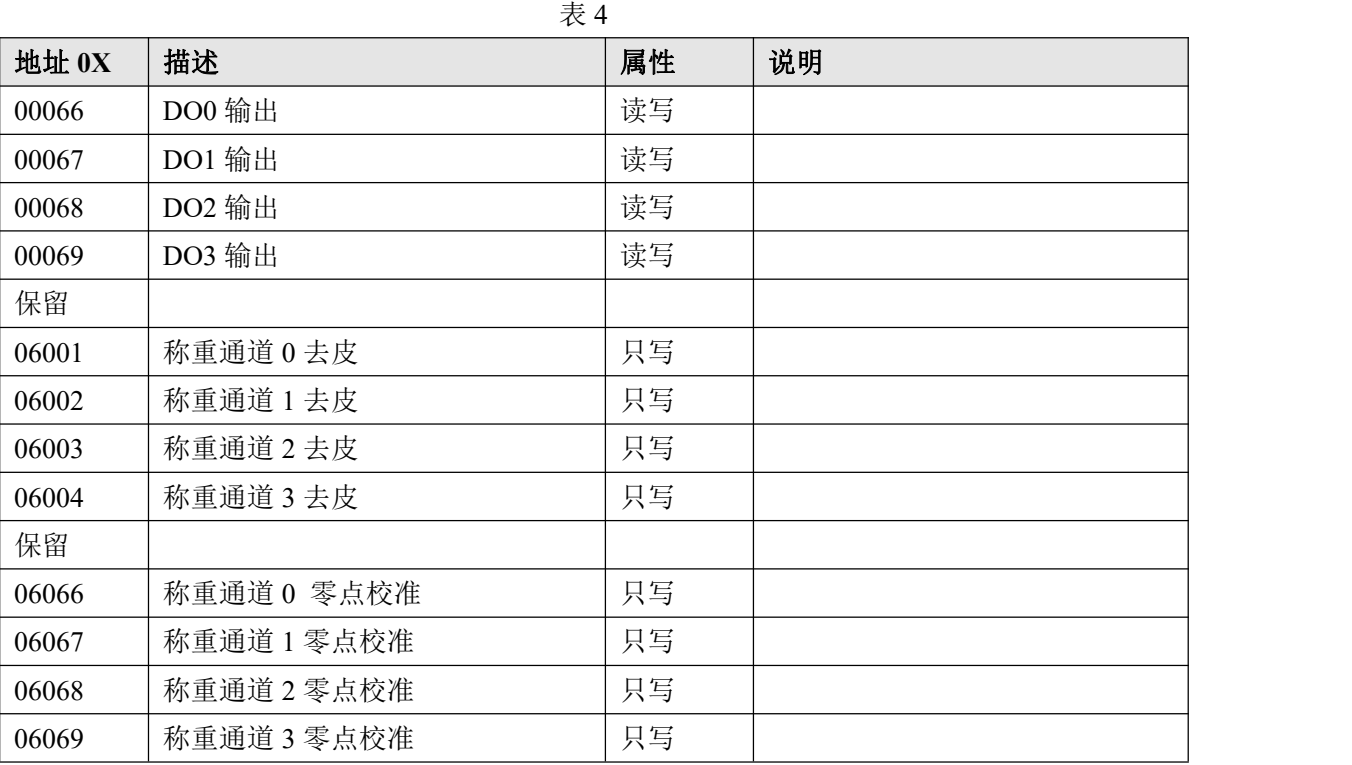

以上地址支持 0x1,0x2,0x5,0xF 功能码

|       |                | 表 5 |                            |
|-------|----------------|-----|----------------------------|
| 地址 4X | 描述             | 属性  | 说明                         |
| 40129 | 模块类型寄存器        | 只读  | 如: 0x30,0x92 表示 DAM-3092   |
| 40130 | 模块类型后缀寄存器      | 只读  | 如: 0x20, 0x20 (HEX) 表示     |
|       |                |     | $'($ ASC II)               |
| 40131 | 模块 MODBUS 协议标识 | 只读  | $'$ +': 2B20(HEX) - ASC II |
| 40132 | 模块版本号          | 只读  | 如: 0x06,0x00 表示版本 6.00     |
| 40133 | 模块地址           | 读写  | Bit15 Bit 8 必须输入为 0。       |

10

 $\bigcirc^{\!\!*}$ ART<br>Technology

٦

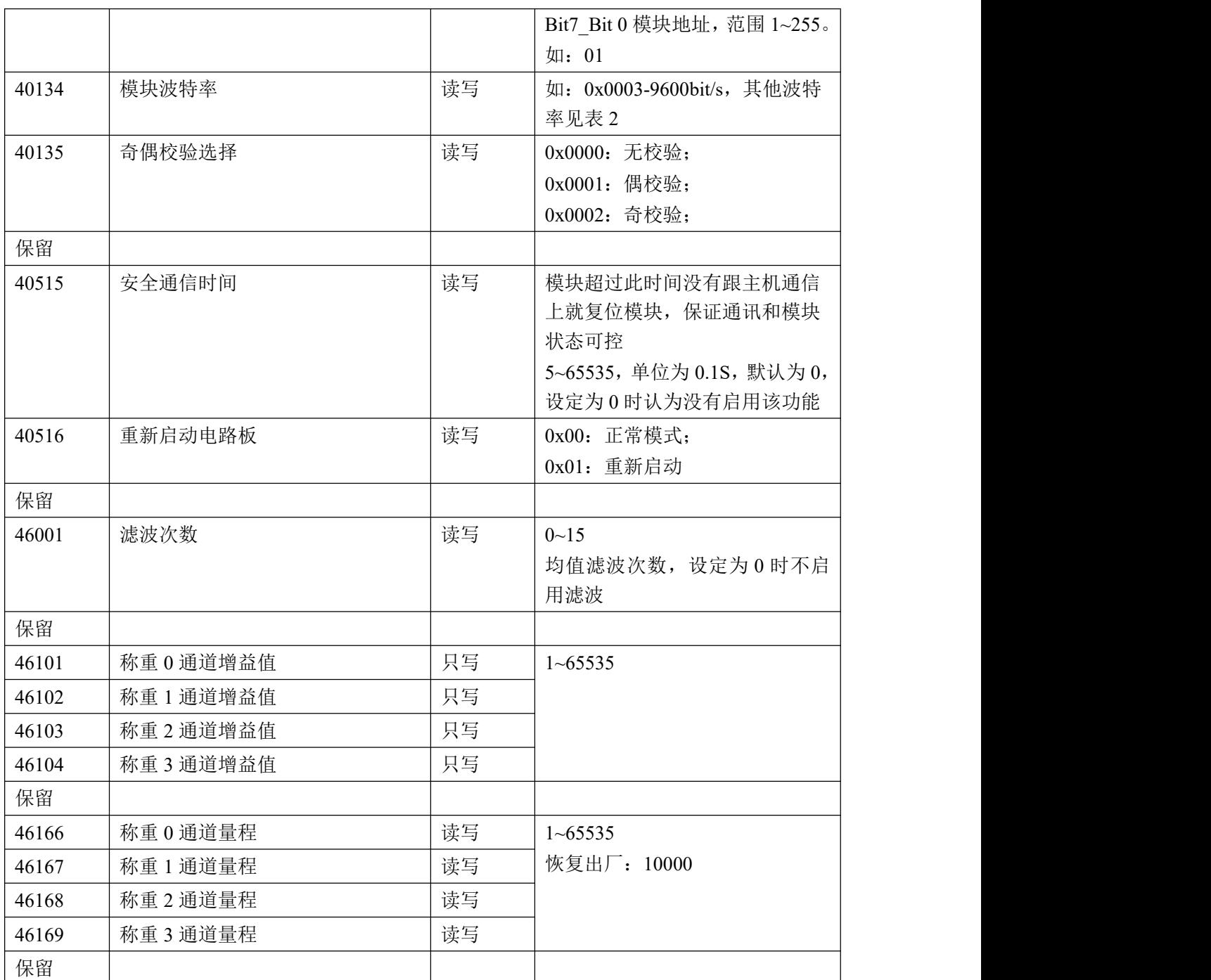

以上地址支持 0x3,0x4,0x6,0x10 功能码

表 6

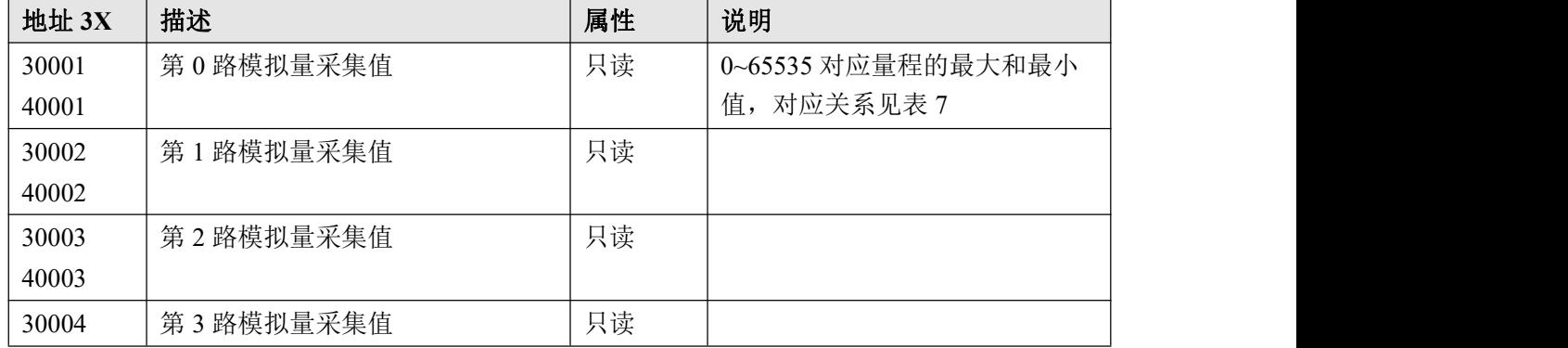

 $(11)$ 

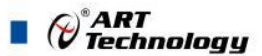

40004

以上地址支持 0x3,0x4 功能码

2、数据寄存器的值与重量的对应关系(均为线性关系):

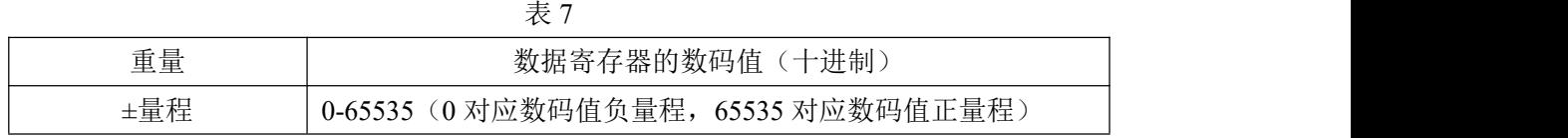

举例: 通道 0 量程为 1000g,

则 0 代表-1000g,65535 代表+1000g。

## <span id="page-11-0"></span>2.3 Modbus 通讯实例

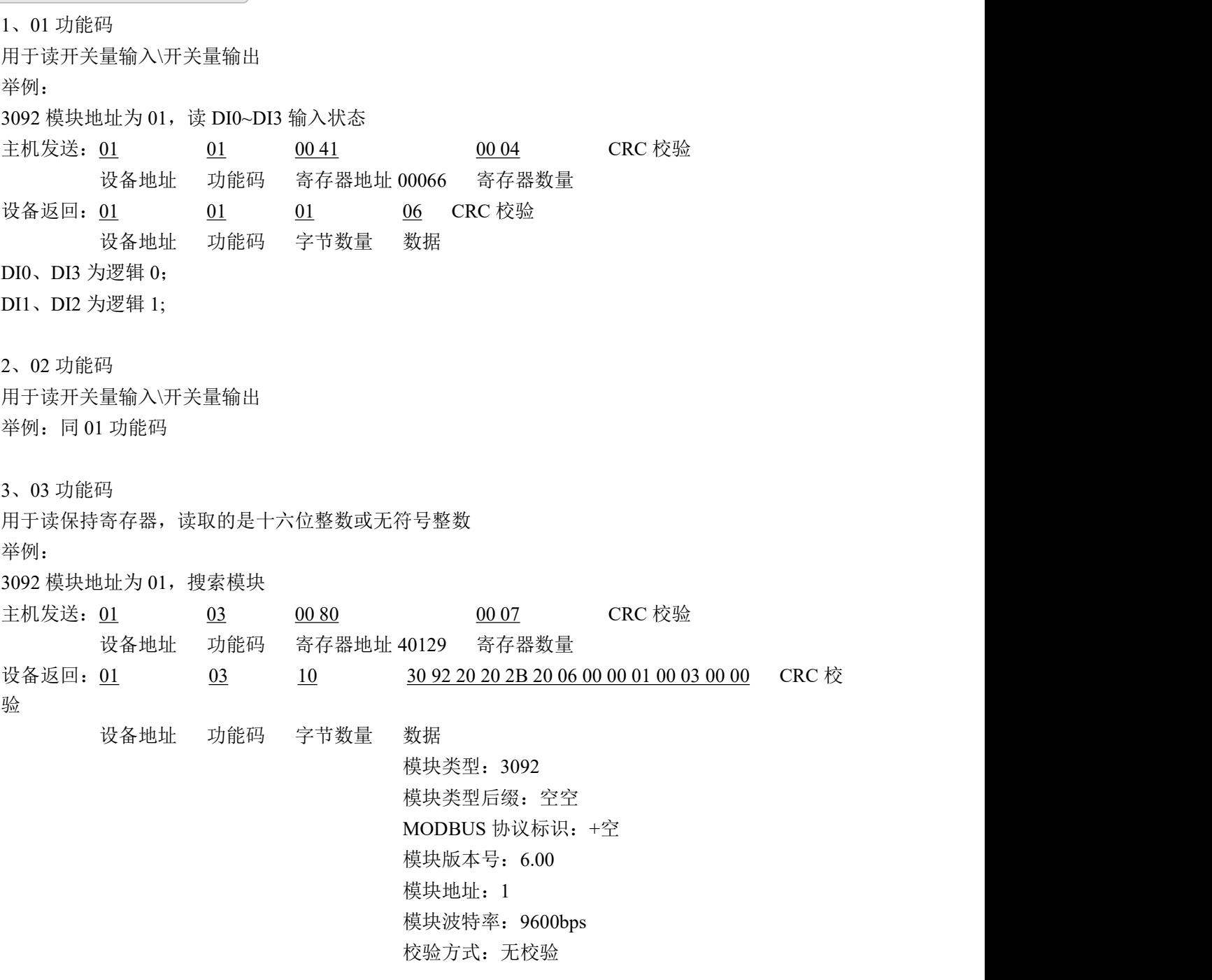

4、04 功能码 用于读输入寄存器,读取的是十六位整数或无符号整数 举例: フィング・シー アンディング・シーム しょうかい かんしょう 3092 模块地址为 01, 读取通道 1~4 的采样值 主机发送: 01 04 00 00 00 00 00 04 CRC 校验 设备地址 功能码 寄存器地址 30001 寄存器数量 设备返回:01 04 08 0F FF 0F FF 0F FF 0F FF CRC 校验 设备地址 功能码 字节数量 数据 通道 1 采样值:0F FF 通道 2 采样值:0F FF 通道 3 采样值:0F FF 通道 4 采样值:0F FF 5、05 功能码 用于写单个 DO 状态 举例 1: 3092 模块地址为 01, 设置 DO0 为导通状态 主机发送:  $01$   $05$   $00\,41$  FF 00 CRC 校验 设备地址 功能码 寄存器地址 00066 设置内容 设备返回: 01 05 00 41 FF 00 CRC 校验 设备地址 功能码 寄存器地址 00066 设置内容 举例 2: 3092 模块地址为 01,设置 DO0 为关断状态 主机发送: 01 05 00 41 00 00 00 CRC 校验 设备地址 功能码 寄存器地址 00066 设置内容 设备返回: 01 05 00 41 00 00 CRC 校验 设备地址 功能码 寄存器地址 00066 设置内容 6、06 功能码 用于写单个保存寄存器 举例: 3092 模块地址为 01, 设置模块地址为 2 主机发送:  $\underline{01}$  06 00 84 00 02 CRC 校验 设备地址 功能码 寄存器地址 40133 数据 设备返回: 01 06 00 84 00 02 CRC 校验 设备地址 功能码 寄存器地址 40133 数据 7、15(0x0F)功能码 用于写多个 DO 状态 举例: 3092 模块地址为 01, 设置 DO0 为导通状态, DO1、DO2、DO3 为关断状态 主机发送:01 0F 00 41 00 04 01 01 CRC 校验 设备地址 功能码 起始地址 66 寄存器数量 字节数量 数据

13

⊘<sup>®</sup>ART<br>♡ Technology

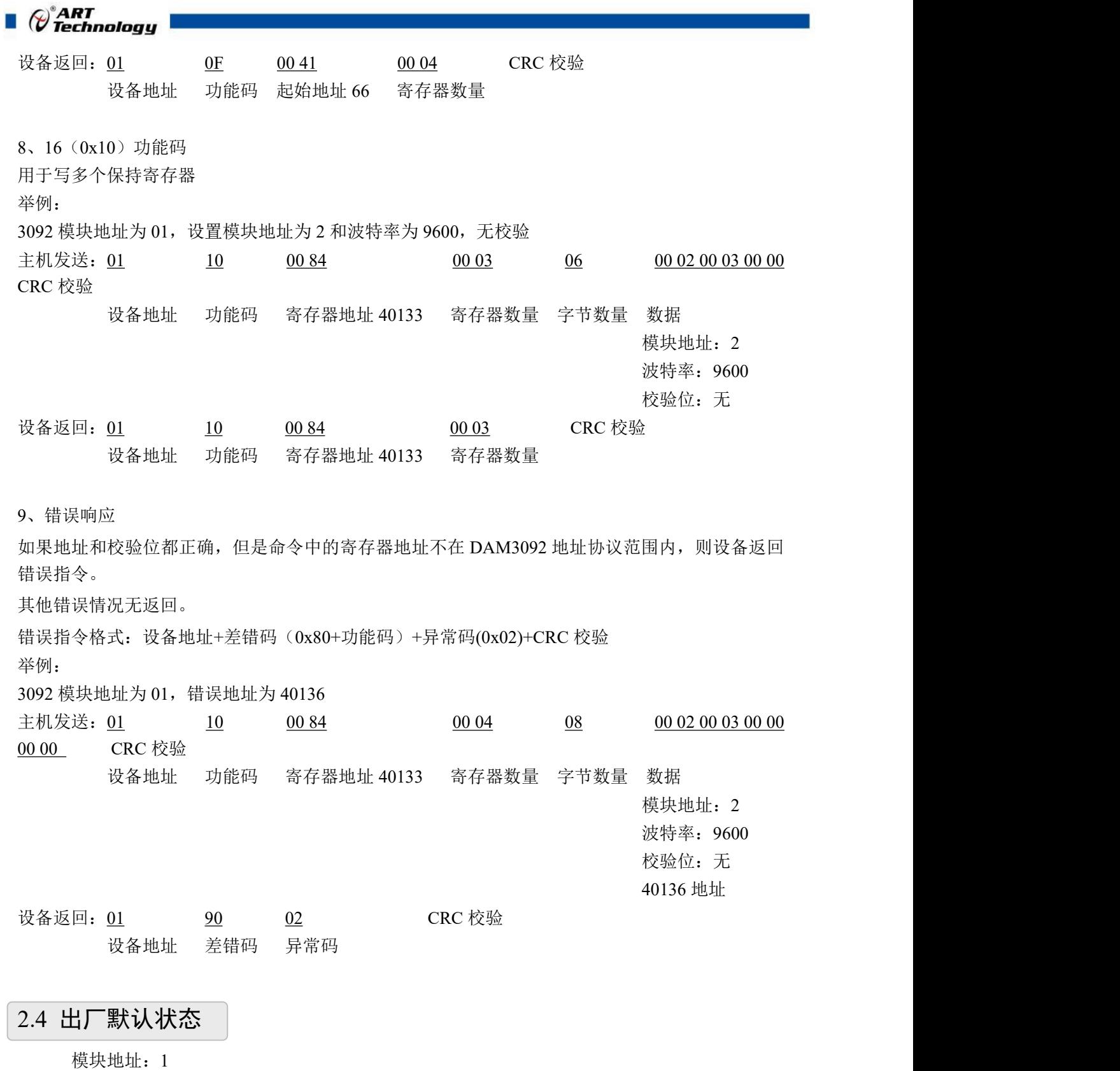

<span id="page-13-0"></span>波特率: 9600bps、8、1、N(无校验) 显示类型:工程单位

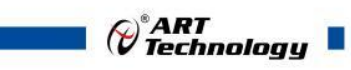

## <span id="page-14-0"></span>2.5 安装方式

DAM-3092 系列模块可方便的安装在 DIN 导轨、面板上(如图 7),还可以将它们堆叠在一起 (如图 8),方便用户使用。信号连接可以通过使用插入式螺丝端子,便于安装、更改和维护。

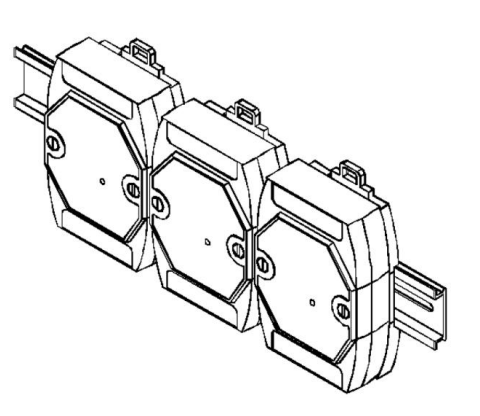

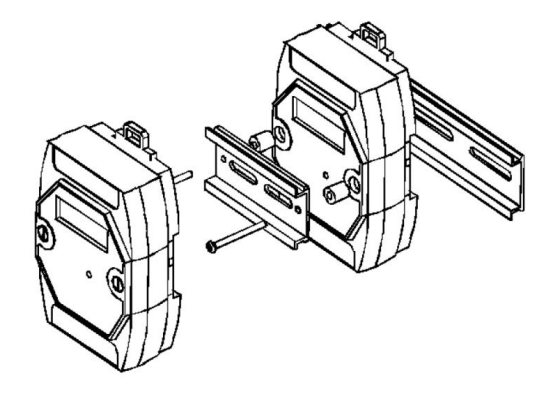

图 7 and  $\Box$  8 and 8 and 9 and 9 and 9 and 9 and 9 and 9 and 9 and 9 and 9 and 9 and 9 and 9 and 9 and 9 and 9 and 9 and 9 and 9 and 9 and 9 and 9 and 9 and 9 and 9 and 9 and 9 and 9 and 9 and 9 and 9 and 9 and 9 and 9 a

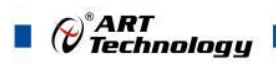

## <span id="page-15-0"></span>■ 3 软件使用说明

- <span id="page-15-1"></span>3.1 上电及初始化
- 1) 连接电源:"+Vs"接电源正,"GND"接地,模块供电要求:+15V~ +30V。
- 2) 连接通讯线:DAM-3092 通过转换模块(RS232 转 RS485 或 USB 转 RS485)连接到计算机, "DATA+"和"DATA-"分别接转换模块的"DATA+"和"DATA-"端。
- 3) 恢复出厂: INIT\*和 GND 短接, 在+Vs 端和 GND 端间加+15V~+30VDC 电压。模块指示灯快 速闪烁 3 次, 待指示灯闪烁停止后, 松开 INIT\*和 GND, 此时模块已经完成复位。

#### <span id="page-15-2"></span>3.2 连接高级软件

16

1) 连接好模块后上电,打开 DAM-3000M 高级软件,点击连接的串口,出现下面界面,选择波特 率 9600,其它的选项默认,点击搜索按钮。

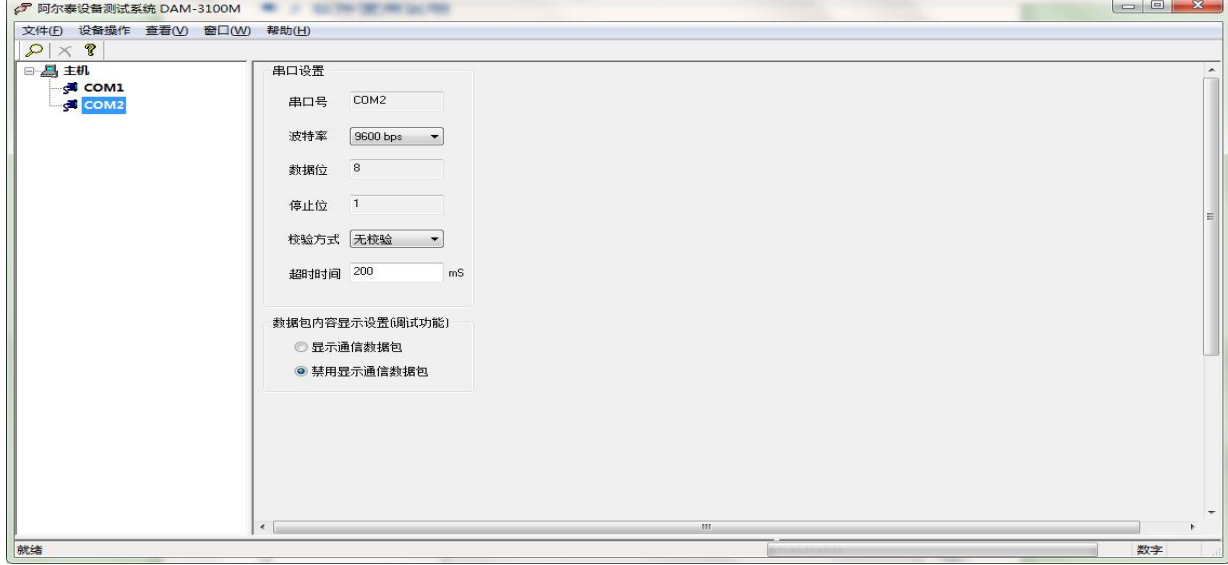

图 9

2) 出现如下配置界面则正常,若不出现模块信息则需重复以上步骤。

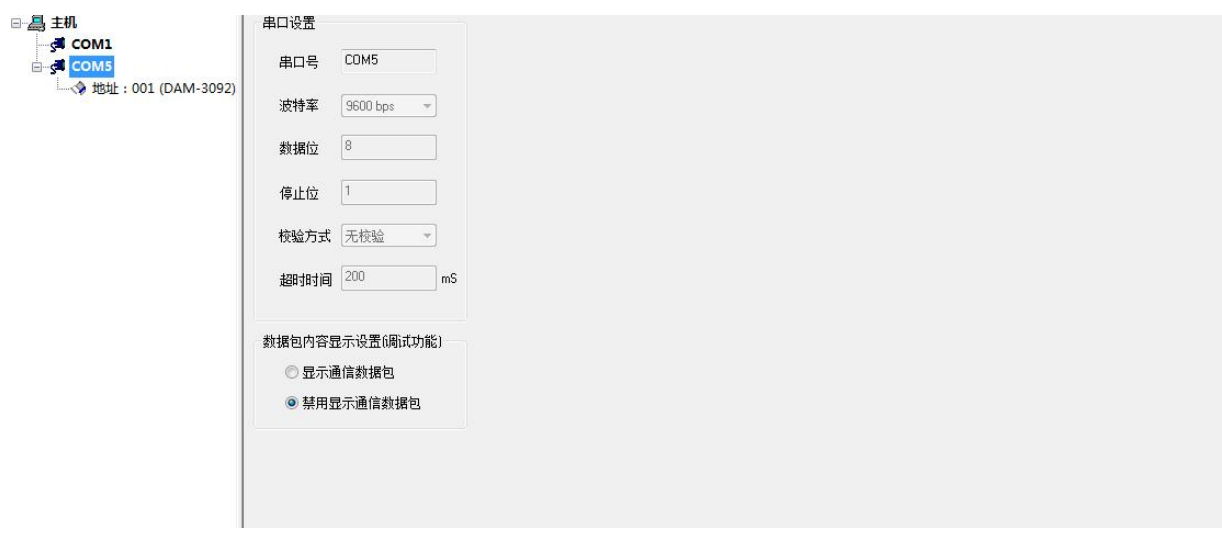

3) 点击模块信息则出现配置信息界面,在下图模式下,查看 AD 采集界面,4 个称重通道可分别 进行上限配置, 测量前进行去皮操作。此处单位并未进行换算, 只是用于显示。(注: 测量过 程中不要再次点击零点标定和增益设置,如需重新标定,参考 **3.3** 节重量标定进行重新标定)

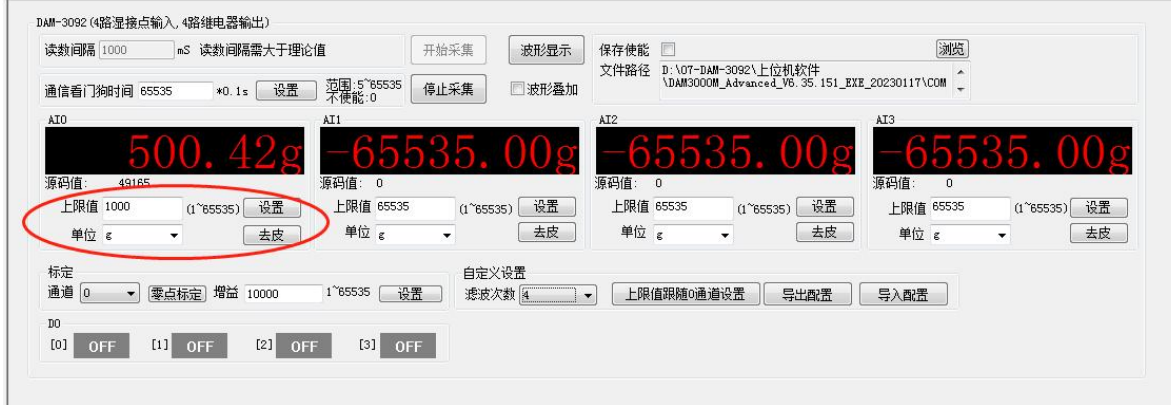

- 图 11
- 4) 如果需要修改模块信息则双击左侧的模块地址信息,出现以下界面,可以更改模块的波特率、 地址和校验方式,点击修改进行模块信息更改,完成后重新搜索模块。

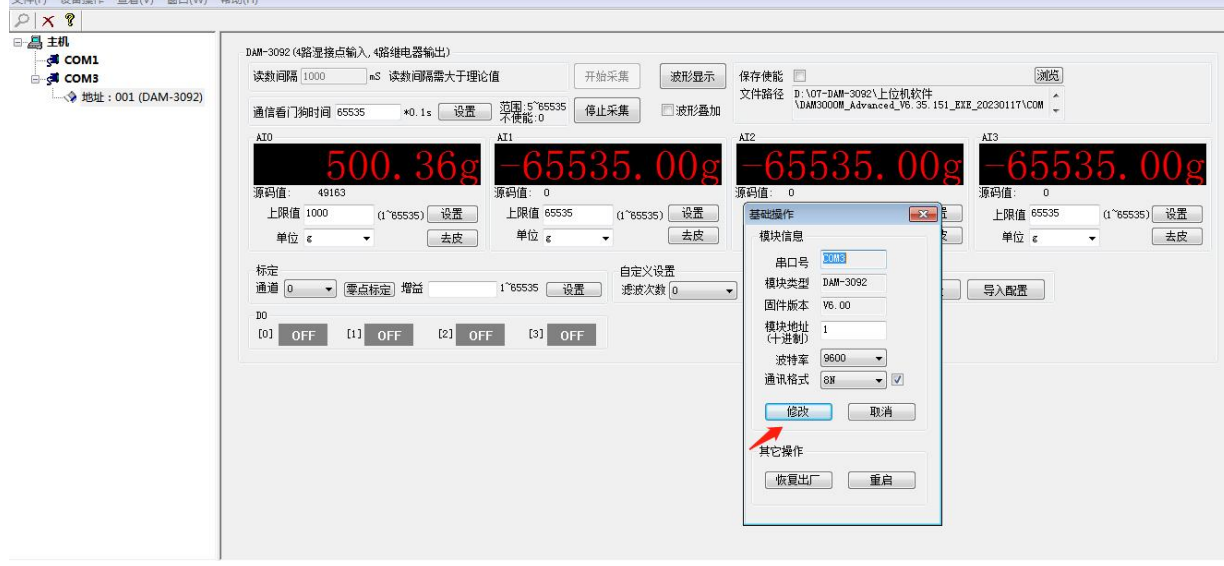

- 图 12
- 5) 模块搜索成功后即完成模块重设置,重复上面的步骤 1-3 即可正常采样。
- 6) DO 输出,点击对应通道,按钮既可改变对应 DO 通道状态。

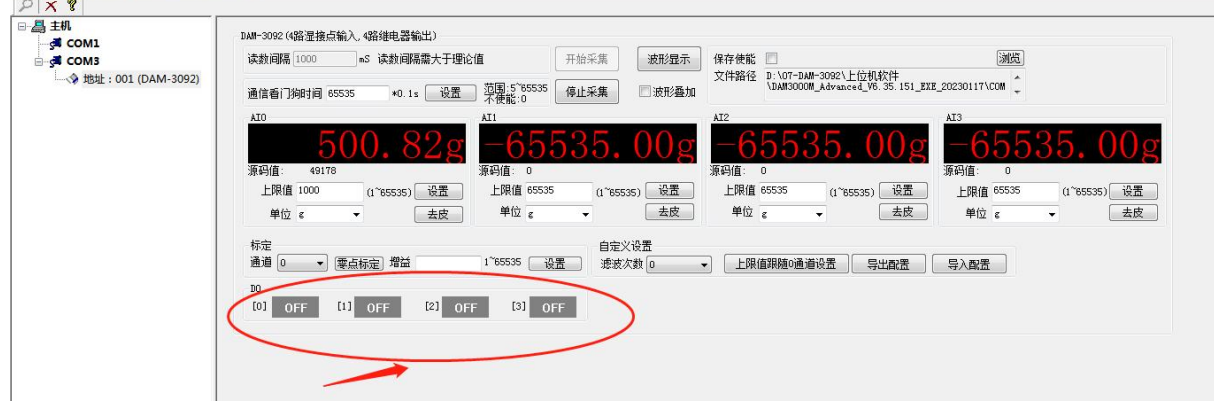

图 13

 $\bigotimes^{\circ}$ ART<br>Technology

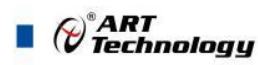

### <span id="page-17-0"></span>3.3 重量标定

客户在使用之前需要进行重量标定,请按照如下流程标定。

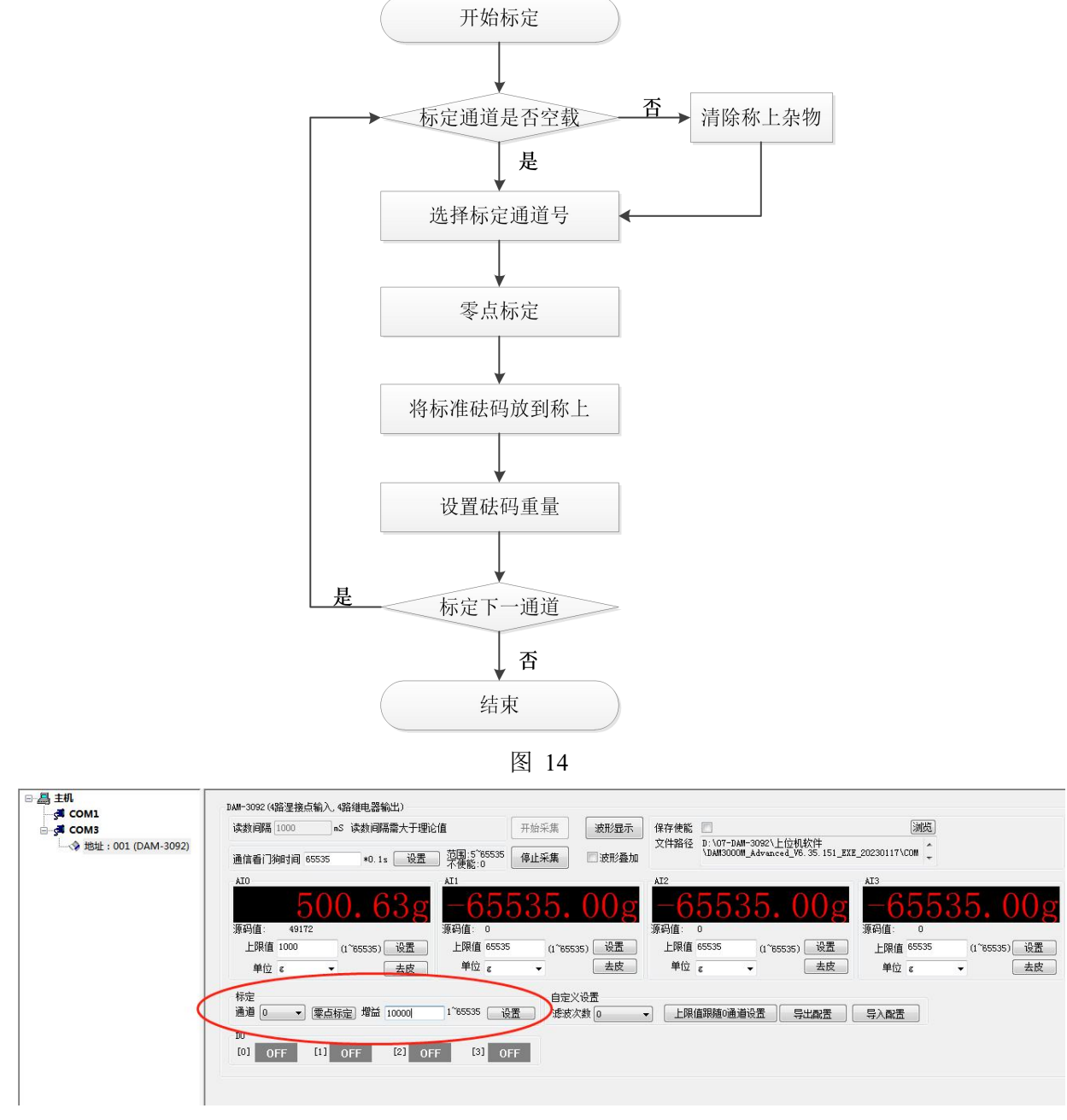

图 15

注: 增益处填写砝码重量, 如: 10000g 砝码, 则此处填写 10000。

#### <span id="page-17-1"></span>3.4 滤波次数选定

滤波次数可选 0~15 次滤波,滤波采用先入先出的均值滤波算法,即最新 N 次的数据均值,可 根据现场使用情况来设定。通道采样频率为 5Hz, 滤波次数默认为 0 次(即不启用滤波), 数据更 新频率为 5Hz,数据有效更新频率为 5Hz;滤波次数设定为 5 次时, 数据更新频率为 5Hz,数据有效更 新频率为 1Hz。(注:**DAM-3092** 滤波次数设置只在当前生效,即掉电后数据并不保存)

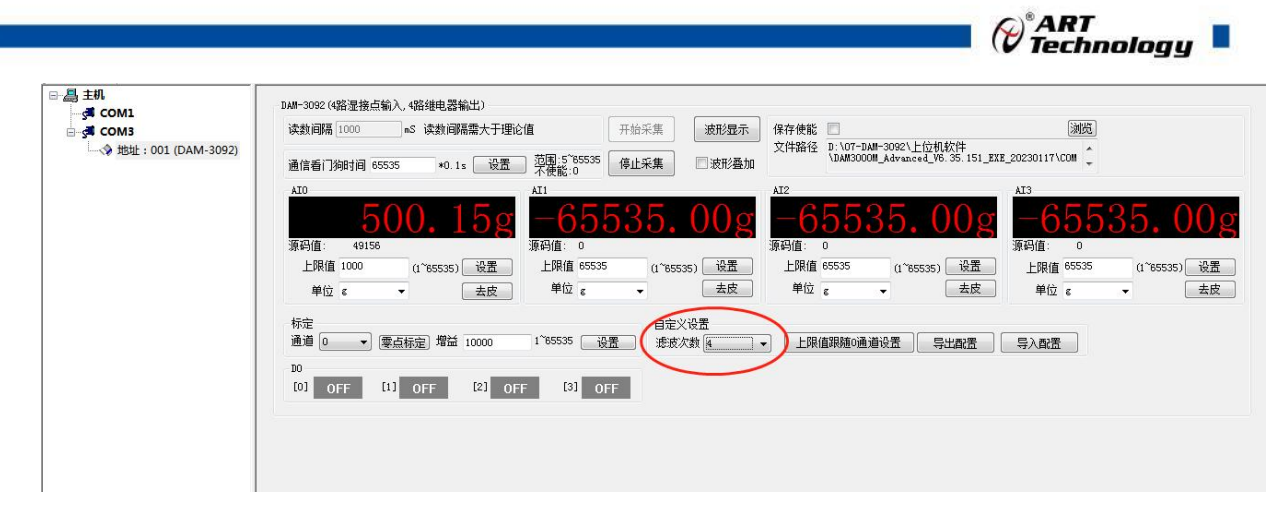

图 16

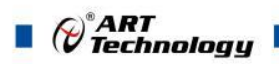

## <span id="page-19-0"></span>■ 4 产品注意事项及保修

#### <span id="page-19-1"></span>4.1 注意事项

在公司售出的产品包装中,用户将会找到产品DAM-3092和产品质保卡。产品质保卡请用户务必 妥善保存,当该产品出现问题需要维修时,请用户将产品质保卡同产品一起,寄回本公司,以便我 们能尽快的帮助用户解决问题。

在使用 DAM-3092 时, 应注意 DAM-3092 正面的 IC 芯片不要用手去摸, 防止芯片受到静电的 危害。

#### <span id="page-19-2"></span>4.2 保修

DAM-3092 自出厂之日起,两年内凡用户遵守运输, 贮存和使用规则, 而质量低于产品标准者 公司免费维修。

阿尔泰科技

服务热线: 400-860-3335 网址: www.art-control.com